## *Tailoring Options*

The BXFERSETUP command (AS/400, S/38) or XFCTRL procedure (S/36) allows the user to tailor functions of FileXfer3X/400.

## *BXFERSETUP Parameters*

At the command line enter BXFERSETUP then press Enter. The following screen should appear:

 **FileXfer/400 Setup Display**  Rel: 05 CPU Serial: xxxxxxxx Model: xxx  **Mod: 01 Proc Feat: xxx Proc Grp: xxx PTF: 0000 System Name: xxxxxxxx LPAR Num: xxxxx Permanent Password: F1F2F3F4F5F6F7F8 Hex Digits (A-F, 0-9) Temporary Password: F1F2F3F4F5F6 Hex Digits (A-F, 0-9) High Avail Password: F1F2F3F4F5F6F7F8 Hex Digits (A-F, 0-9) Source Record Len: xxx 40-120**  Proc Record Len: xxx 40-120 **Default APPC User/Password: BDSUSER Name, \*NONE, \*USER BDSPASS Name BDS Access User, Passw: xxx character Default SNA Tgt ASP Group: \*NONE Name, \*NONE CMD-3 Exit w/o Update CMD-10 Server CMD-14 BDS SwSvr**

The BXFERSETUP command has the following parameters:

#### **Rel/Mod/PTF**

Displays the current Release, Modification, and PTF level of FileXfer3X/400 installed on your system.

#### **Password**

You will be instructed to enter this field when you receive your permanent/temporary passwords from BDS. If this machine is being replicated to a High Availability machine, specify the Permanent Password for the HA machine in the High Avail Password field. This will allow you to cut over to the HA machine without changing passwords. Note: You must purchase an HA license from Broderick Data Systems in order to receive an HA password.

## **FILEXFER3X/400™**

# *Library Member Record Lengths*

These following two fields specify the record length of S/36 Library members created when using the S/38 or AS/400 S36DWNMBR command.

## **Source Record Length**

Specifies the record length to assign to S/36 source members if 36TYPE(SOURCE) is specified.

## **Proc Record Length**

Specifies the record length to assign to S/36 procedure members if S36TYPE(PROC) is specified.

# *APPC Security Information*

The APPC user id and password on this screen are used if the transfer commands (XFILE, etc.) specify \*DFT in their APPCUSER and APPCPASS fields. This screen allows the administrator to specify User ID and password information in one location.

### **APPC user**

Specifies the APPC user ID to pass to the remote system

\*NONE: No User Id or password will be sent.

## **APPC password**

Specifies the APPC password to send to the remote system.

\*NONE: No password will be sent.

\*USER: The AVI (Already Verified Indicator) Flag will be sent to the remote system.

**Note:** User profile BDSUSER is created with password BDSPASS when FileXfer is installed on the AS/400 or S/38. We recommend using Userid/password BDSUSER BDSPASS when communicating to an AS/400, and Userid/password \*NONE \*NONE when communicating to a S/38 or S/36.

## **BDS Access User ID and Password**

Specifies the user ID and password needed to access the BDS Software Server. Contact BDS Administration for your user ID and password.

## **Default SNA Tgt ASP Group**

Specifies the default for the Target ASP Group (TGTASPGRP) parameter on SNA transfer commands such as XFILE. For more information refer to the File Xfer User Guide, Appendix E, ASP Considerations. Specify the ASP Group Name or one of the following

\*NONE: The File Xfer Pgms library is in the \*SYSBAS ASP, so no ASP Group is needed.

## *XFCTRL Parameters*

At the command line enter SLIB BDSLIB then press Enter. At the command line enter XFCTRL then press Enter. The following screen should appear:

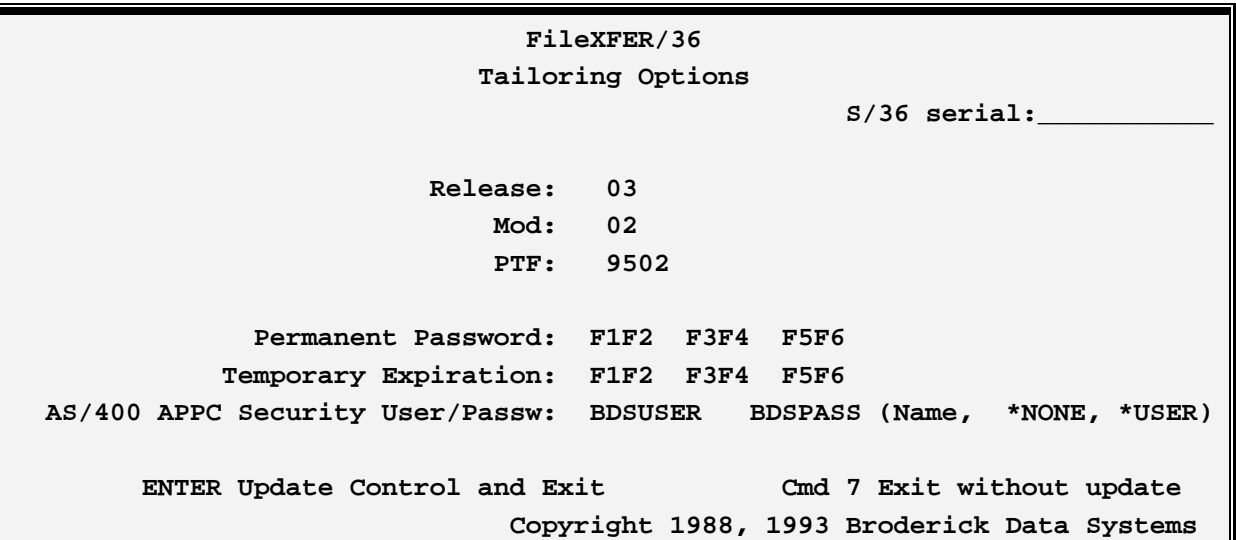

The XFCTRL command has the following parameters:

#### **Rel/Mod/PTF**

Displays the current Release, Modification, and PTF level of FileXfer3X/400 installed on your system.

## *APPC Security User/Password*

The APPC user id and password on this screen are used if the transfer commands (XFILE, etc.) specify \*DFT in their APPCUSER and APPCPASS fields. This screen allows the administrator to specify User ID and password information in one location.

#### **APPC user**

Specifies the APPC user ID to pass to the remote system.

\*NONE: No User Id or password will be sent.

#### **APPC password**

Specifies the APPC password to send to the remote system.

## **FILEXFER3X/400™**

\*NONE: No password will be sent.

\*USER: The AVI (Already Verified Indicator) Flag will be sent to the remote system.

**Note:** User profile BDSUSER is created with password BDSPASS when FileXfer is installed on the AS/400 or S/38. We recommend using Userid/password BDSUSER BDSPASS when communicating to an AS/400, and Userid/password \*NONE \*NONE when communicating to a S/38 or S/36.

# *The FileXfer Server*

The FileXfer Server task processes incoming transfer requests for TCP tasks on other systems. Access the Server Options screen by pressing F10:

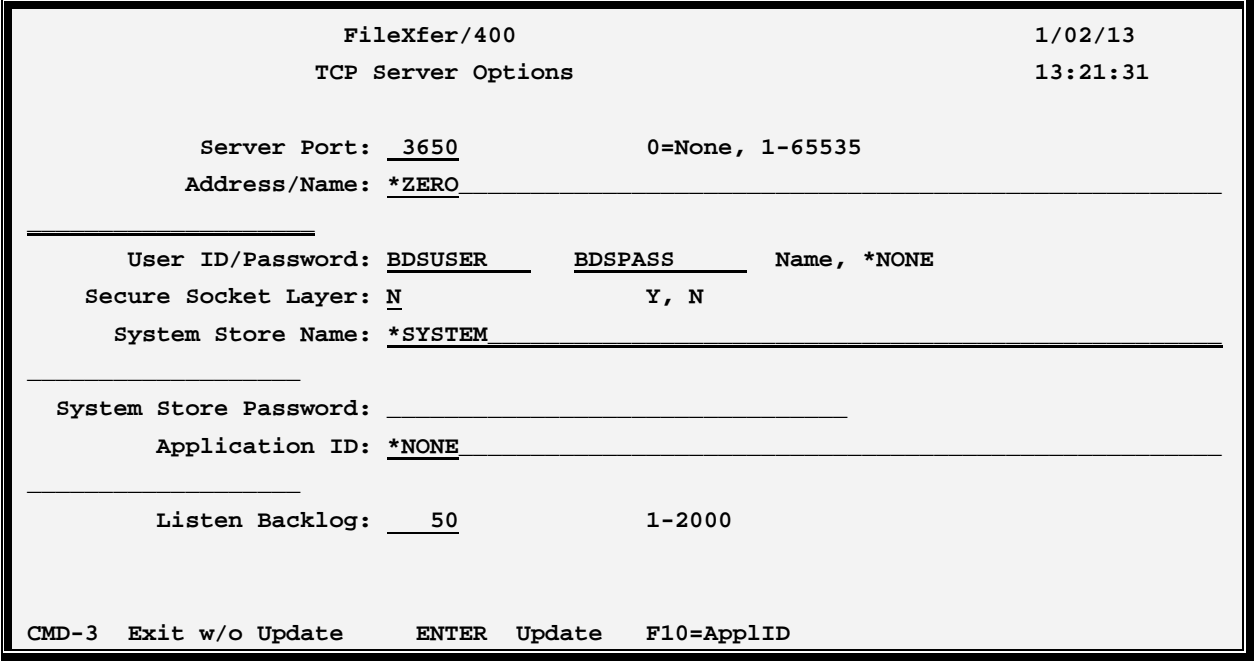

## **Server Port**

Specifies the TCP port number the FileXfer Server will listen on. Remote Writers sending to this system must specify this port number on their Server Port parameter.

#### **Address/Name:**

Specifies the address or name to listen on:

\*ZERO: All addresses that the AS/400 is capable of listening on will be processed.

### **Userid/Password Parameter:**

Specifies the User profile and Password the source system must send when TCP communications is established.

\*NONE: No Userid or password is required.

Note: The User ID parameter does not need to match a user profile on the system.

### **Secure Socket Layer:**

Specifies, for Remote Writers that do not define SSL, if the Secure Socket Layer (SSL) feature of TCP will be used. Specify Y or N.

**Note:** SSL requires additional setup on both the sending and receiving machines. Refer to Appendix D, "TCP Considerations" for more information.

### **System Store Name/Password:**

Specifies, for SSL, the System store containing the Digital Certificate to use.

\*SYSTEM: The default System Store contains the Digital Certificate.

## **Application ID:**

Specifies, for SSL, the Application ID to use to specify the Digital Certificate.

\*NONE: No Application ID is specified. The Digital Certificate to use is the default for the specified System Store.

## **Listen Backlog**

Specifies the number of connection requests that can be queued up before the system starts rejecting incoming connection requests. Specify a number between 1 and 2000. Note that this number does not limit the number of connections that can be processed at a time; it limits the number that are waiting to be accepted and passed to a batch job by the server.

# *Creating Application ID's*

To allow FileXfer to access a Digital Certificate, you may need to create an Application ID. This function is provided by FileXfer from the Server Options display. You may also create and delete Application IDs using other methods if desired. Access the Application ID screen by pressing F10:

## **FILEXFER3X/400™**

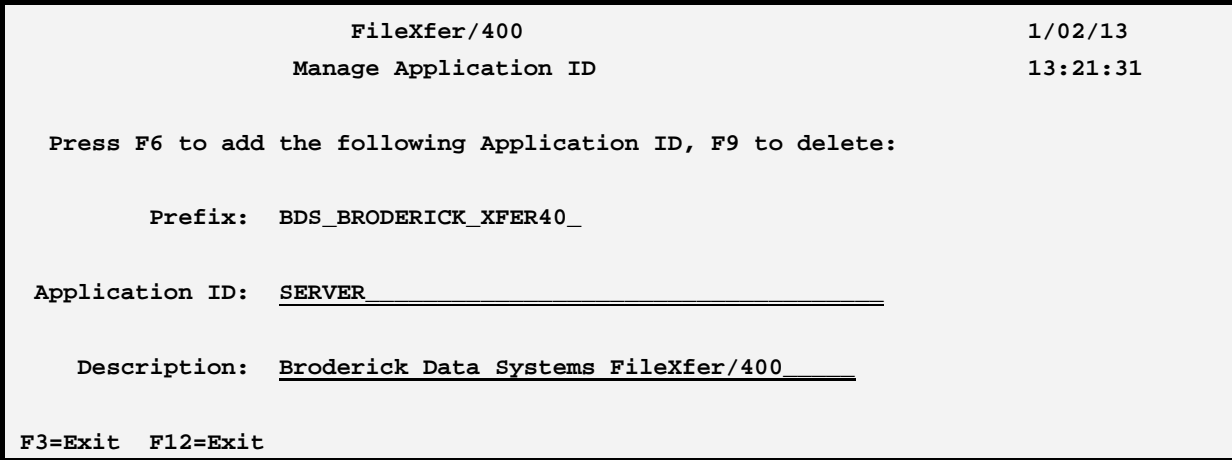

## **Prefix:**

To simplify the definition and edit process, FileXfer automatically attaches this value to the front of the ID you specify.

## **Application ID:**

Specify the value that (appended to the prefix) will be the Application ID to create or delete.

## **Description**

Specify Descriptive text.

## *Access the BDS Software Server*

If **F14** is chosen, the screen showing BDS Software Server options is displayed. To access the BDS Software Server the AS/400 must be connected to the Internet. The following display will appear:

```
12/03/01 11:45:21 BDS Software Server Display 
 Select one of the following: 
  1. Check for updates 
  2. Download Software Update 
  3. Download Software Patch 
  4. Upload Captured Problem Data 
 Option: 
F3=Exit F12=Exit
```
Some of the following options require a user ID and password. If you do not have one, contact BDS Administration. These options use the Internet to connect to a server at Broderick Data Systems. Therefore your AS/400 must be connected to the Internet. If behind a firewall, the firewall must allow outbound sessions through it.

#### **Check for updates**

Retrieves the latest available release of the prodcut. Displays the BDS and OS/400 prereqisites releases required to install the latest release of the product.

#### **Download Software Update**

Downloads the latest release of the product into save files on your system. The update procedure can then be done using these save files. The product may be active and running while you perform this download.

#### **Download Software Patch**

Downloads objects into a save file on your system. Usually you will use this option while working with BDS tech support.

#### **Upload Captured Problem Data**

Uploads a save file on your system (comtaining objects that you have saved) into a save file on the BDS server. Usually you will use this option while working with BDS tech support.

#### **F3 (Return)**

Press F3 to exit.

#### **F12 (Return)**

Press F12 to exit.